**- Sample Configuration Using the ip nat outside source static** 

# **Table of Contents**

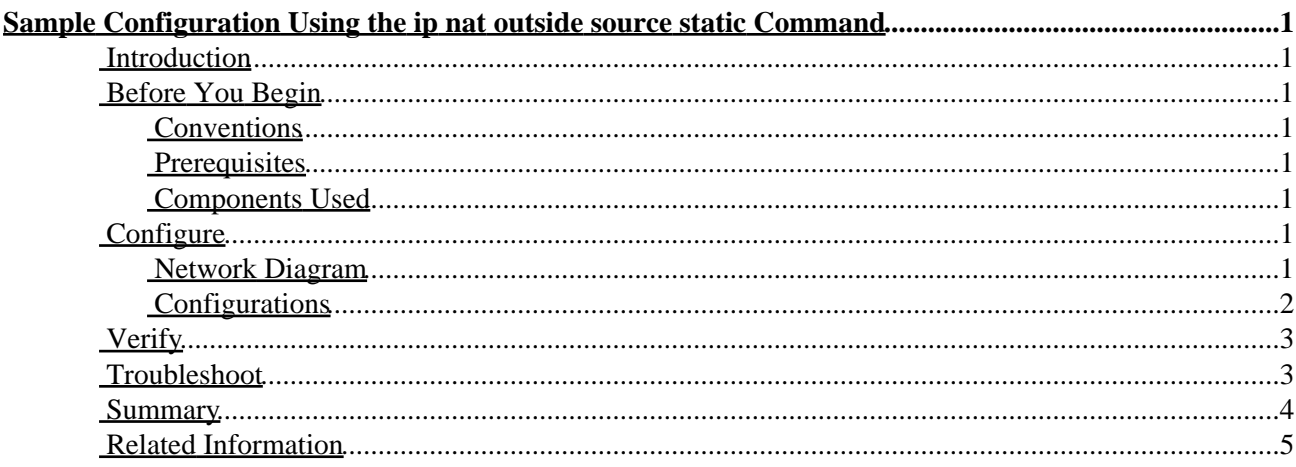

# <span id="page-2-0"></span>**Sample Configuration Using the ip nat outside source static Command**

**Introduction Before You Begin** Conventions Prerequisites Components Used **Configure** Network Diagram Configurations **Verify Troubleshoot Summary Related Information**

## <span id="page-2-1"></span>**Introduction**

This document provides a sample configuration using the **ip nat outside source static** command, including a brief description of what happens to the IP packet during the NAT process. Consider the following network topology as an example.

## <span id="page-2-2"></span>**Before You Begin**

### <span id="page-2-3"></span>**Conventions**

For more information on document conventions, see the Cisco Technical Tips Conventions.

#### <span id="page-2-4"></span>**Prerequisites**

There are no specific prerequisites for this document.

#### <span id="page-2-5"></span>**Components Used**

This document is not restricted to specific software and hardware versions.

## <span id="page-2-6"></span>**Configure**

In this section, you are presented with the information to configure the features described in this document.

**Note:** To find additional information on the commands used in this document, use the Command Lookup Tool ( registered customers only) .

#### <span id="page-2-7"></span>**Network Diagram**

This document uses the network setup shown in the diagram below.

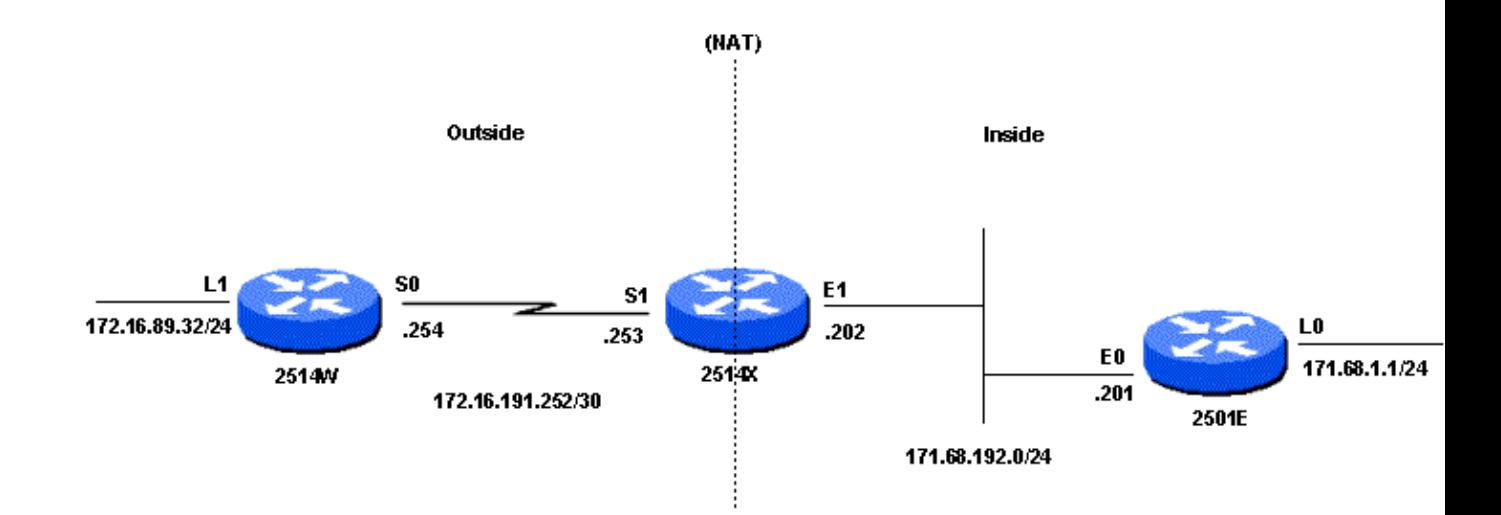

When you issue a ping sourced from Router 2514w's Loopback1 interface destined to Router 2501e's Loopback0 interface, the following happens:

On the outside interface of Router 2514x, the ping packet shows up with a Source Address (SA) of 172.16.89.32 and a Destination Address (DA) of 171.68.1.1. NAT translates the SA to the inside global address 171.68.16.5 (according to the ip nat outside source static command configured on Router 2514x). Router 2514x then checks its routing table for a route to 171.68.1.1. If the route does not exist, Router 2514x drops the packet. In this case, Router 2514x has a route to 171.68.1.1 through the static route to 171.68.1.0, so it forwards the packet to the destination. Router 2501e sees the packet on its incoming interface with an SA of 171.68.16.5, and a DA of 171.68.1.1. It responds by sending an Internet Control Message Protocol (ICMP) echo reply to 171.68.16.5. If it does not have a route, it drops the packet. However, in this case, it has the (default) route, so it sends a reply packet to Router 2514x, using a SA of 171.68.1.1, and a DA of 171.68.16.5. Router 2514x sees the packet and checks for a route to the 171.68.16.5 address. If it does not have one, it responds with an ICMP unreachable reply. In this case, it has a route to 171.68.16.5 (due to the static route), so it translates the packet back to the 172.16.89.32 address, and forwards it out its outside interface.

#### <span id="page-3-0"></span>**Configurations**

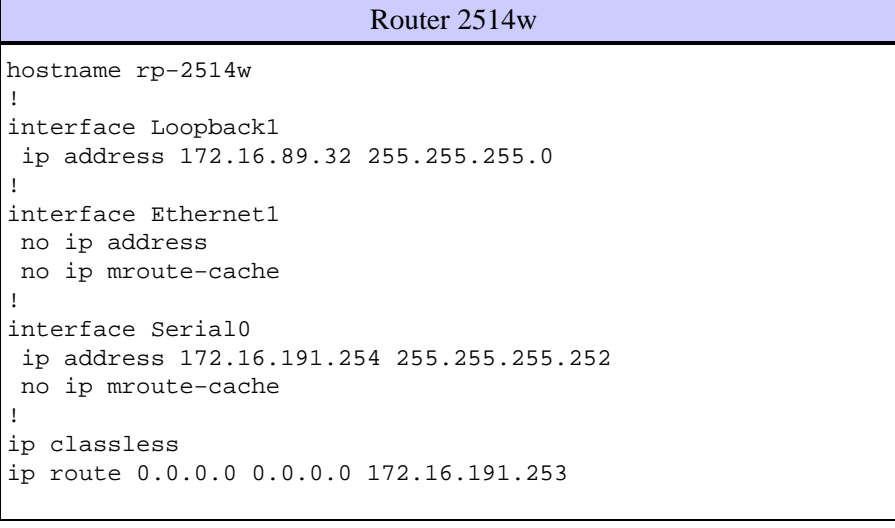

Router 2514x

```
hostname rp−2514X 
! 
ip nat outside source static 172.16.89.32 171.68.16.5 
! 
interface Ethernet1 
 ip address 171.68.192.202 255.255.255.0 
  ip nat inside 
 no ip mroute−cache 
 no ip route−cache 
! 
interface Serial1 
 ip address 172.16.191.253 255.255.255.252 
 no ip route−cache 
 ip nat outside 
 clockrate 2000000 
! 
ip classless 
ip route 172.16.89.0 255.255.255.0 172.16.191.254 
ip route 171.68.1.0 255.255.255.0 171.68.192.201 
ip route 171.68.16.0 255.255.255.0 172.16.191.254
```
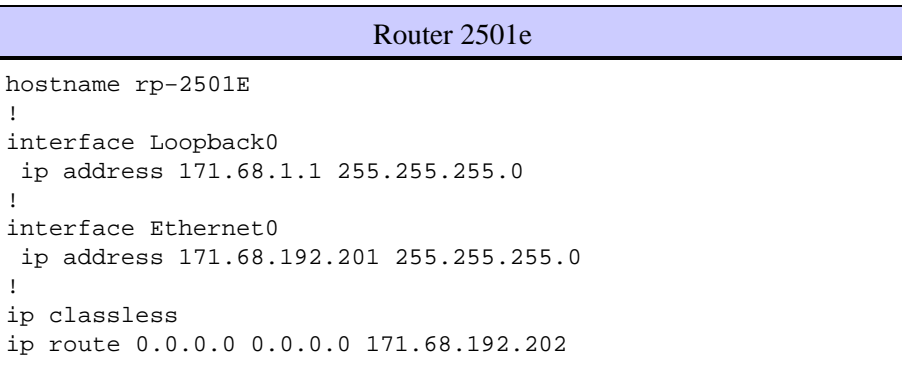

### <span id="page-4-0"></span>**Verify**

There is currently no verification procedure available for this configuration.

### <span id="page-4-1"></span>**Troubleshoot**

This example used the NAT translation debugging and IP packet debugging to demonstrate the NAT process.

**Note:** Because the **debug** commands generate a significant amount of output, use them only when traffic on the IP network is low, so other activity on the system is not adversely affected.

The following output shows the first packet arriving on the outside interface of Router 2514X. The source address of 172.16.89.32 gets translated to 171.68.16.5. The ICMP packet is forwarded toward the destination out the Ethernet1 interface.

```
1d00h: NAT*: s=172.16.89.32−>171.68.16.5, d=171.68.1.1 [15]
1d00h: IP: s=171.68.16.5 (Serial1), d=171.68.1.1 (Ethernet1), g=171.68.192.201,
len 100, forward
1d00h: ICMP type=8, code=0
```
The following output shows the return packet sourced from 171.68.1.1 with a destination address of

Cisco − Sample Configuration Using the ip nat outside source static Command

171.68.16.5, which gets translated to 172.16.89.32. The resulting ICMP packet gets forwarded out the Serial1 interface.

1d00h: NAT: s=171.68.1.1, d=171.68.16.5−>172.16.89.32 [15] 1d00h: IP: s=171.68.1.1 (Ethernet1), d=172.16.89.32 (Serial1), g=172.16.191.254, len 100, forward 1d00h: ICMP type=0, code=0

The exchange of ICMP packets continues. The NAT process for the following debug output is the same as that described above.

```
1d00h: NAT*: s=172.16.89.32−>171.68.16.5, d=171.68.1.1 [16]
1d00h: IP: s=171.68.16.5 (Serial1), d=171.68.1.1 (Ethernet1), g=171.68.192.201,
len 100, forward
1d00h: ICMP type=8, code=0
1d00h: NAT: s=171.68.1.1, d=171.68.16.5−>172.16.89.32 [16]
1d00h: IP: s=171.68.1.1 (Ethernet1), d=172.16.89.32 (Serial1), g=172.16.191.254,
len 100, forward
1d00h: ICMP type=0, code=0
1d00h: NAT*: s=172.16.89.32−>171.68.16.5, d=171.68.1.1 [17]
1d00h: IP: s=171.68.16.5 (Serial1), d=171.68.1.1 (Ethernet1), g=171.68.192.201,
len 100, forward
1d00h: ICMP type=8, code=0
1d00h: NAT: s=171.68.1.1, d=171.68.16.5−>172.16.89.32 [17]
1d00h: IP: s=171.68.1.1 (Ethernet1), d=172.16.89.32 (Serial1), g=172.16.191.254,
len 100, forward
1d00h: ICMP type=0, code=0
1d00h: NAT*: s=172.16.89.32−>171.68.16.5, d=171.68.1.1 [18]
1d00h: IP: s=171.68.16.5 (Serial1), d=171.68.1.1 (Ethernet1), g=171.68.192.201,
len 100, forward
1d00h: ICMP type=8, code=0
1d00h: NAT: s=171.68.1.1, d=171.68.16.5−>172.16.89.32 [18]
1d00h: IP: s=171.68.1.1 (Ethernet1), d=172.16.89.32 (Serial1), g=172.16.191.254,
len 100, forward
1d00h: ICMP type=0, code=0
1d00h: NAT*: s=172.16.89.32−>171.68.16.5, d=171.68.1.1 [19]
1d00h: IP: s=171.68.16.5 (Serial1), d=171.68.1.1 (Ethernet1), g=171.68.192.201,
len 100, forward
1d00h: ICMP type=8, code=0
1d00h: NAT: s=171.68.1.1, d=171.68.16.5−>172.16.89.32 [19]
1d00h: IP: s=171.68.1.1 (Ethernet1), d=172.16.89.32 (Serial1), g=172.16.191.254,
len 100, forward
1d00h: ICMP type=0, code=0
```
### <span id="page-5-0"></span>**Summary**

There are two important things to note in this example.

First, when the packet travels from outside to inside, translation occurs first, and then the routing table is checked for the destination. When the packet travels from inside to outside, the routing table is checked for the destination first, and then translation occurs. For more information refer to NAT Order of Operation.

Secondly, it is important to note which part of the IP packet gets translated when using each of the commands above. The following table contains a guideline:

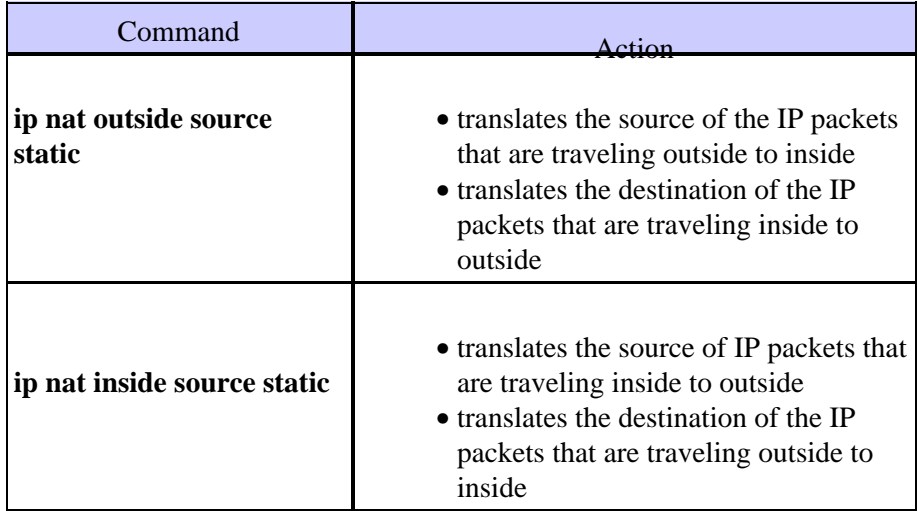

What the above guidelines indicate is that there is more than one way to translate a packet. Depending on your specific needs, you should determine how to define the NAT interfaces (inside or outside) and what routes the routing table should contain before or after translation. Keep in mind that the portion of the packet that will be translated depends upon the direction the packet is traveling, and how you configured NAT.

### <span id="page-6-0"></span>**Related Information**

- **Sample Configuration Using the ip nat outside source list Command**
- **Configuring Network Address Translation: Getting Started**
- **NAT Support Page**
- **Technical Support − Cisco Systems**

All contents are Copyright © 1992−2003 Cisco Systems, Inc. All rights reserved. Important Notices and Privacy Statement.